# Delo z NoSQL podatkovno bazo

Primer: MongoDB

Dokumentacija: http://docs.mongodb.org/manual/

# Namestitev MongoDB

- 1. Namestite bazo MongoDB:
	- https://www.mongodb.org/downloads
- 2. Ustvarite direktorij za podatke *(kot Admin)*: – %MongoDB%\md \data\db
- 3. Zaženite servis MongoDB:
	- %MongoDB%\bin\mongod.exe
- 4. Povežite se na bazo:
	- %MongoDB%\bin\mongo.exe

### Predstavitev/shranjevanje "dokumentov"

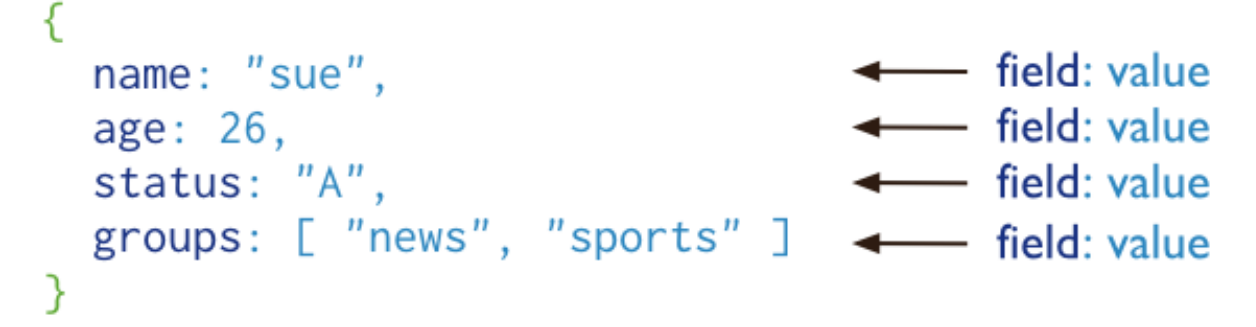

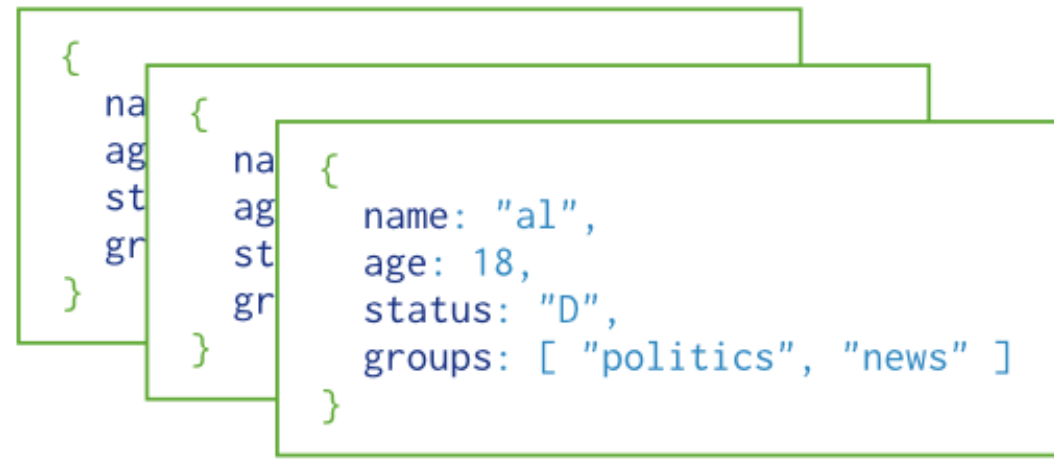

Collection

# Vstavljanje dokumentov

```
>	db.uporabniki.insert({		
     ime: "Marjan",
     priimek: "Mirkovic",
     starost: 125
```
}) 

```
WriteResult({ "nInserted" : 1 })
```

```
>	db.uporabniki.insert({		
     ime:	"Jozica",		
     priimek: "Novakovic",
     starost: 34
})
```

```
WriteResult({ "nInserted" : 1 })
```
# Poizvedovanje po dokumentih

 $>$  db.uporabniki.find({ starost: {  $\frac{1}{8}$  \, 18 } }).sort({ starost: 1 })

```
{		
"_id"	:	ObjectId("54aa926ef561e3fac6b7670b"),	
"ime"	:	"Jozica",		
"priimek" : "Novakovic",
"starost"	:	34		
}	
{		
"_id"	:	ObjectId("54aa917af561e3fac6b76709"),		
"ime": "Janez",
"priimek" : "Novak",
"starost"	:	55		
}
```
>

# Posodabljanje dokumentov

> db.uporabniki.update({ starost: { \$gt: 100} }, { \$set: { status: "Zelo star!"}}) WriteResult({ "nMatched" : 1, "nUpserted" : 0, "nModified" : 1 })

```
>	db.uporabniki.find()	
\{"_id"	:	ObjectId("54aa917af561e3fac6b76709"),		
     "ime": "Janez",
     "priimek"	:	"Novak",		
     "starost"	:	55		
}	
{		
     "_id"	:	ObjectId("54aa925cf561e3fac6b7670a"),		
     "ime": "Marjan",
     "priimek"	:	"Mirkovic",		
     "starost": 125,"status" : "Zelo star!"
```
} 

## Brisanje dokumentov

 $>$  db.uporabniki.remove({ starost: {  $$gt:$  100 }}, 10)

WriteResult({ "nRemoved" : 1 })

#### Povezovanje dokumentov

#### *Primer z uporabo referenc*

#### $>$  db.uporabniki.find({})

```
{		
     "_id"	:	ObjectId("54aa917af561e3fac6b76709"),		
     "ime": "Janez",
     "priimek"	:	"Novak",		
     "starost" : 55}
```

```
>	db.colni.insert({		
     lastnik id: ObjectId("54aa917af561e3fac6b76709"),
     naziv: "Elan 350 TwinTurbo",
     moc:	"3250kw"	
})
```

```
WriteResult({ "nInserted" : 1 })
```
## Povezava iz okolja Python (PyMongo)

- 1. Prenesite datoteko ZIP:
	- https://github.com/mongodb/mongo-python-driver
- 2. Odpakirajte in zaženite:
	- $-$  > python setup.py install
- 3. Uporaba iz okolja Python:
	- Navodila:

h?p://api.mongodb.org/python/current/tutorial.html 

# PyMongo (uporaba)

```
from pymongo import MongoClient
```

```
client = MongoClient ('localhost', 27017)
db = client.testuporabniki = db.uporabnikiuporabniki.insert({ "ime": "Slavko", "priimek": "Zitnik", "starost": 26})
for uporabnik in uporabniki.find({}):
   print uporabnik
```
#### Rezultat:

```
{
```
} { 

} 

```
u'starost': 55.0,
u'_id':	ObjectId('54aa917af561e3fac6b76709'),		
u'ime': u'Janez',
u'priimek':	u'Novak'
```

```
u'starost': 26,
u'_id':	 ObjectId('54aaa5cf04ab0315780eb15a'),		
u'ime': u'Slavko',
u'priimek':	u'Zitnik'
```